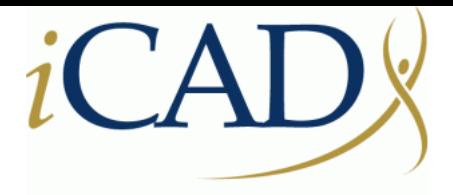

### Never stop looking®

### **SecondLookDigital pour Agfa CR Manuel d'utilisation des marqueurs CAD Agfa À utiliser en dehors des États-Unis**

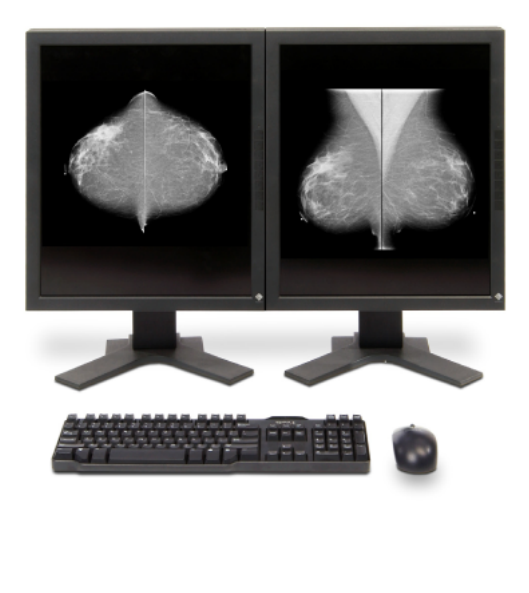

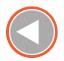

**© 2009, iCAD, Inc. Tous droits réservés. iCAD, le logo iCAD, Never Stop Looking et SecondLook sont des marques déposées d'iCAD, Inc. Les autres noms de sociétés, de produits et de services peuvent être des marques de fabrique ou de service appartenant à d'autres sociétés.**

**DTM053, Rév. B**

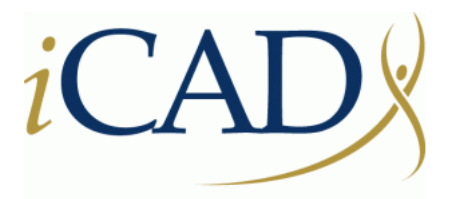

### Never stop looking®

**98 Spit Brook Road, Suite 100 Nashua, NH 03062, USA +1 603 882 5200**

Le représentant européen pour iCAD, Inc. est :

# $C \in$

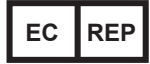

MDSS GmbH Schiffgraben 41 30175 Hannover, Germany

### Table des matières

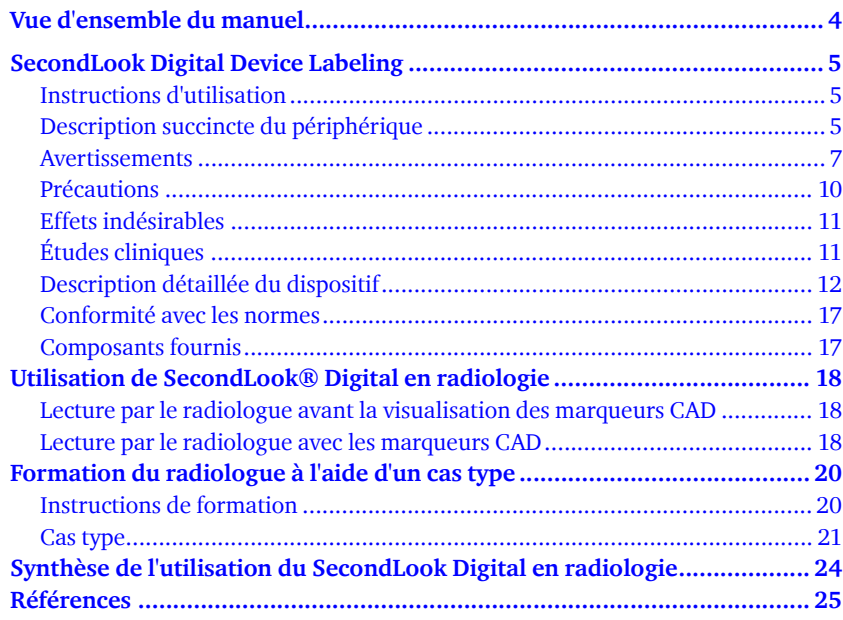

## **1 Vue d'ensemble du manuel**

Ce manuel décrit le système de détection assistée par ordinateur (CAD) SecondLook Digital. Il constitue un outil de formation pour les radiologues qui utilisent le système SecondLook® Digital dans le cadre de la détection du cancer du sein.

- **•** La section 2 décrit le marquage de dispositif SecondLook.
- **•** La section 3 décrit l'utilisation du système SecondLook Digital par un radiologue.
- **•** La section 4 expose un cas type dans le but de familiariser le radiologue avec le système SecondLook Digital.
- **•** La section 5 résume l'utilisation, par un radiologue, du système SecondLook Digital.
- **•** La section 6 fournit la liste des références cliniques.

### **2 SecondLook Digital Device Labeling**

### **2.1 Instructions d'utilisation**

Le système de détection assistée par ordinateur (CAD) SecondLook pour la mammographie a pour objectif d'identifier et de marquer les zones d'intérêt sur des mammographies de dépistage et de diagnostic du système FFDM d'Agfa, afin d'attirer l'attention du radiologue sur ces zones, une fois la lecture initiale terminée. Le système attire donc l'attention du radiologue sur des zones des clichés mammaires Agfa en vue d'une deuxième lecture.

### **2.2 Description succincte du périphérique**

- **•** SecondLook est un système CAD de mammographie qui attire l'attention du radiologue sur des zones de clichés mammaires Agfa en vue d'une deuxième lecture. L'algorithme CAD version 7.2 s'accompagne de technologies de traitement d'images, de calcul d'attributs et de reconnaissance des formes dans le but de détecter des zones d'intérêt. À l'origine, l'algorithme a été conçu pour des mammographies sur film avec écran numérisées. Il était destiné plus spécifiquement à identifier les possibles lésions mammaires apparaissant sous la forme de foyers de microcalcifications et/ou de masses. Le système CAD a été adapté en vue de fonctionner sur des images Agfa. Cependant, la conception de l'algorithme CAD n'a pas été modifiée et n'a pas été réadaptée sur des clichés mammaires Agfa.
- **•** Dans le cas d'une lecture papier, la sortie SecondLook peut être présentée sur une impression papier affichant les marqueurs CAD sur le cliché mammaire.

#### **•** Utilisation du système CAD :

Voici une description de l'utilisation de SecondLook avec le système FFDM Agfa CR par un radiologue : avant toute chose, le radiologue doit toujours effectuer une lecture conventionnelle complète du cliché mammaire. Ce n'est qu'après cette lecture qu'il pourra choisir d'afficher les marqueurs CAD qui attireront peut-être son attention sur des zones qui ont été examinées ou non lors de la première lecture. Il convient de faire remarquer que 99,6 % des marqueurs CAD seront placés sur des zones qui sont, en fait, du tissu mammaire normal ou des lésions bénignes. Insistons également sur le fait que SecondLook n'est pas un dispositif de diagnostic, en ce sens que les marqueurs CAD ont pour unique but de faciliter la détection et qu'ils ne constituent pas un outil d'aide à l'interprétation.

### **2.3 Avertissements**

#### **Avertissements : interprétation des radiographies**

- **•** Avant toute chose, le radiologue doit toujours effectuer une lecture conventionnelle complète du cliché mammaire. Ce n'est qu'après cette lecture qu'il pourra choisir d'afficher les marqueurs CAD qui attireront peut-être son attention sur des zones qui ont été examinées ou non lors de la première lecture.
- **•** La présence ou l'absence d'un marqueur CAD ne devra, en aucune manière, influencer votre décision quant à la nature d'une découverte mammographique, c'est-à-dire normale/bénigne/maligne, ni les mesures qu'il convient de prendre d'un point de vue clinique (autres procédés d'imagerie ou biopsie).
- **•** Ne vous fiez pas à la taille (ni à la forme) du marqueur CAD, dans la mesure où elle n'est peut-être pas représentative de l'étendue (ou de la forme) réelle de la lésion mammaire.
- **•** Après réévaluation des mammographies d'origine au niveau des marqueurs indiqués par le système SecondLook, le radiologue doit faire appel à ses capacités d'interprétation pour déterminer si, sur la base de son aspect à la mammographie, la zone doit faire l'objet d'une recherche approfondie.
- **•** Le système SecondLook n'a pas été conçu pour détecter les éléments suivants :
	- **•** changement(s) d'intervalle entre des examens mammographiques ;
	- **•** asymétrie entre le sein gauche et le sein droit ;
	- **•** canaux dilatés solitaires ou de densité tubulaire ;
	- **•** épaississement de la peau ;
	- **•** rétraction du mamelon.

#### **Avertissements : fonctionnement du système**

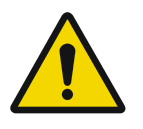

**AVERTISSEMENT : Avertissement : système d'alimentation sans coupure – Les personnes qui effectuent la maintenance ou le dépannage du système doivent être conscientes que le système d'alimentation sans coupure (UPS) continue à fournir de l'énergie pendant les coupures du courant et lorsqu'il est débranché de l'alimentation principale.**

N'utilisez pas le système SecondLook lorsqu'un composant électrique semble défectueux ou dans l'impossibilité de fonctionner correctement.

- **•** Ne placez aucun liquide sur ou à proximité du système SecondLook. Si un liquide éclabousse accidentellement des composants électriques, mettez immédiatement le système d'alimentation sans coupure (UPS) hors tension. Cela aura pour effet de mettre automatiquement le système hors tension et d'éviter ainsi tout risque de secousse électrique. Pour de plus amples informations, contactez iCAD Inc. au 1-866-280-2239.
- **•** Veillez à ce que le système soit connecté à une prise de courant correctement câblée et reliée à la terre.
- **•** Assurez-vous que les exigences en matière de tension et de courant du système sont bien respectées afin d'éviter toute blessure corporelle consécutive à une secousse électrique ou un incendie.

#### **Avertissements : installation et maintenance**

- **•** Avertissement EMC Le système SecondLook a été testé et déclaré conforme aux normes IEC 60950-1, EN 55022 et EN 55024. Ce système produit, consomme et peut émettre une énergie radioélectrique. S'il n'est pas installé et utilisé conformément aux instructions du manuel, des interférences préjudiciables peuvent se produire avec d'autres appareils situés à proximité. Si le système SecondLook® semble provoquer ou faire l'objet d'interférences préjudiciables, suivez la procédure décrite ci-dessous afin de corriger le problème :
	- **•** Réorientez ou déplacez le système SecondLook ou le dispositif à l'origine des interférences.
	- **•** Éloignez le système SecondLook du dispositif à l'origine des interférences.
	- **•** Connectez le système SecondLook à une prise située sur un circuit différent de celui sur lequel est connecté le dispositif à l'origine des interférences.
	- **•** Pour de plus amples informations, contactez iCAD Inc. au 1-866-280- 2239 ou au +1-937-431-1464.
- **•** Avertissement : température et humidité Le système SecondLook doit fonctionner dans les plages de température et d'humidité suivantes.
	- **•** Température : entre 10 ° et 35 ° Celsius (entre 50 ° et 95 ° Fahrenheit)
	- **•** Humidité : 20-80%

### **2.4 Précautions**

### **Précautions : fonctionnement du système**

- **•** Le système SecondLook est protégé par un système d'alimentation sans coupure. En cas de panne d'alimentation, l'unité émet un signal sonore continu pendant 5 minutes et le système SecondLook est automatiquement mis hors tension. Le signal sonore indique que la source d'alimentation protège l'équipement après la coupure d'alimentation.
- **•** Pour éviter d'endommager le système, placez-le dans un local climatisé et bien ventilé.
- **•** Pour réduire le nombre de marqueurs CAD faussement positifs, assurezvous que les plaques CR sont dépourvues de poussière et de débris.
- **•** L'efficacité et la sécurité pour les patients avec implants n'ont pas été établies pour les vues qui comprennent l'implant. Lorsque les vues d'un implant déplacé sont analysées par le système, les marqueurs CAD résultants ne doivent pas être utilisés par le radiologue dans le cadre de l'évaluation du patient.
- **•** L'efficacité et la sécurité n'ont pas été établies pour les vues mammographiques non standard (exemples : vues d'agrandissement / de compression). Lorsque ces vues sont analysées par le système, les marqueurs CAD résultants ne doivent pas être utilisés par le radiologue dans le cadre de l'évaluation du patient.

#### **Précautions : installation et maintenance**

- **•** Aucun composant de ce produit ne doit être réparé par l'utilisateur. Afin d'éviter d'endommager le système SecondLook, n'essayez pas de l'installer ou de le réparer. Seule une personne spécialement formée et qualifiée est habilitée à effectuer ces opérations. Pour une formation de maintenance, contactez iCAD au 1-866-280-2239 ou +1-937-431-1464.
- **•** Avant de déplacer le système ou de procéder à sa maintenance, débranchez le câble d'alimentation.

### **2.5 Effets indésirables**

Il se peut que le système SecondLook entraîne une augmentation du taux de faux positifs pour les mammographies de dépistage et de diagnostic. Pour le patient, cela peut se traduire par une radioexposition inutile consécutive à des examens d'imagerie supplémentaires, à des biopsies, à une anxiété accrue, etc.

### **2.6 Études cliniques**

Pour plus d'informations sur les tests réalisés pour établir la sécurité et l'efficacité de l'approbation initiale de SecondLook Analog en vue d'une utilisation sur des mammographies sur film avec écran numérisées, reportezvous au manuel de SecondLook Analog.

### **Bancs d'essai**

Le banc d'essai a consisté en une analyse autonome (c'est-à-dire une analyse du dispositif sans l'intervention du radiologue) sur un échantillon de clichés mammaires Agfa CR représentatifs d'une population soumise à un dépistage. Nous attirons votre attention sur le fait que les tests de performances autonomes du système SecondLook version 7.2 réalisés sur des images Agfa ne peuvent pas être comparés directement aux tests correspondants du système SecondLook sur des images sur film avec écran numérisées.

Les bancs d'essai n'ont pas évalué l'effet du dispositif sur les performances du radiologue. De même, les différents tests ne peuvent ni mesurer, ni prédire les éventuelles variations des taux de détection de cancer lorsque le radiologue utilise le dispositif conformément aux prévisions.

Les bancs d'essai réalisés sur le système SecondLook version 7.2 avec des images Agfa CR donnent une mesure des performances (c'est-à-dire la sensibilité et le nombre moyen de faux positifs par image ou par cas) en l'absence de toute interaction avec un radiologue. Les performances autonomes évaluent la fréquence à laquelle le dispositif CAD place des "indices" sur des régions qui contiennent ou ne contiennent pas d'anomalies mammaires connues (c'est-à-dire de microcalcifications et/ou de masses) en l'absence d'intervention du radiologue.

Les résultats des bancs d'essai du système SecondLook avec des images Agfa CR sont les suivants :

- **•** La sensibilité globale du système SecondLook au niveau du point de fonctionnement maximal était de 92 % (95 % CI 84 % - 100 %).
- **•** Le taux moyen global de faux positifs du système SecondLook au niveau du point de fonctionnement maximal était de 2,46 marqueurs CAD par examen de dépistage de 4 vues (95 % CI 2,17 - 2,82).
- **•** La sensibilité globale du système SecondLook au niveau du point de fonctionnement moyen était de 92 % (95 % CI 84 % - 100 %).
- **•** Le taux moyen global de faux positifs du système SecondLook au niveau du point de fonctionnement moyen était de 2,17 marqueurs CAD par examen de dépistage de 4 vues (95 % CI 1,76 - 2,29).

### **2.7 Description détaillée du dispositif**

Le système SecondLook utilise des algorithmes CAD (détection assistée par ordinateur) pour identifier des zones d'intérêt sur des mammographies qui peuvent présenter des résultats suspects. Les algorithmes CAD font appel à des technologies avancées de traitement d'images, de calcul d'attributs et de reconnaissance des formes dans le but de détecter des zones d'intérêt potentielles sur les clichés. Ces zones d'intérêt potentielles sont affichées à l'intention du radiologue sous la forme de marqueurs CAD aux endroits appropriés des clichés mammographiques sur le poste d'affichage ou sur un cliché papier. Les marqueurs CAD sont utilisés par le radiologue comme un outil supplémentaire qui l'aide dans la détection des cancers du sein.

La Figure 1 illustre les algorithmes CAD du système SecondLook :

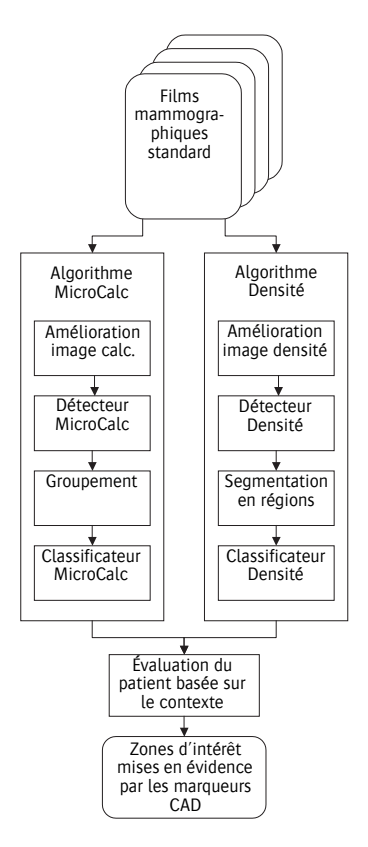

**Figure 1 : Présentation des algorithmes CAD du système SecondLook**

Les algorithmes CAD commencent par améliorer la qualité d'image des mammographies numériques afin d'accentuer toutes les zones qui pourraient correspondre à des densités ou microcalcifications individuelles. Dans le cas d'images acquises directement, les images numériques sont d'abord transformées en images ressemblant au film numérisé afin de prendre en compte les changements d'espacement entre les pixels, le mappage de niveaux de gris et la profondeur de bits. Il convient de signaler que la fonction de transfert de modulation (MTF) définie pour les images Agfa diffère de celle spécifiée pour le système SecondLook dans la plage des hautes fréquences. Bien que la fonction MTF ne soit pas directement utilisée dans les calculs effectués par le système SecondLook, cet écart peut avoir une incidence sur le calcul d'entités discrètes le long des marges des lésions.

Les détecteurs de microcalcifications et de densités identifient ensuite les zones les plus susceptibles de correspondre à des microcalcifications et des densités individuelles, sur base de l'analyse initiale des mesures morphologiques et d'intensité. Les types de densité détectés sont illustrés à la Figure 2 et comprennent les masses spiculées et non spiculées, les désorganisations architecturales, ainsi que les densités d'asymétrie focale.

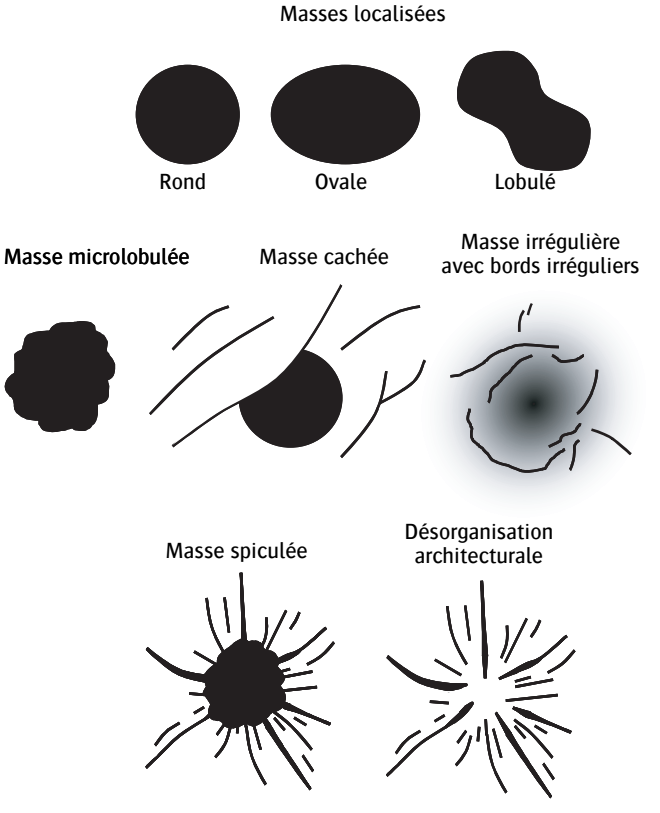

**Figure 2 : Densités détectées par le système** 

L'analyse approfondie des zones détectées est réalisée en regroupant des microcalcifications individuelles et des densités à segmentation en régions. Les groupements comprennent un minimum de 3 microcalcifications individuelles, éloignées les unes des autres d'au maximum 4 mm. La figure 3 illustre des portions de 3 clichés mammographiques différents. Vous pouvez y voir la méthode utilisée par le système SecondLook pour mettre en évidence des foyers de microcalcification dans ces exemples. Ces exemples utilisent des marqueurs CAD de forme rectangulaire qui correspondent à la taille approximative des microcalcifications. Comme illustré à la figure 4, la segmentation en régions détermine la forme des densités potentielles.

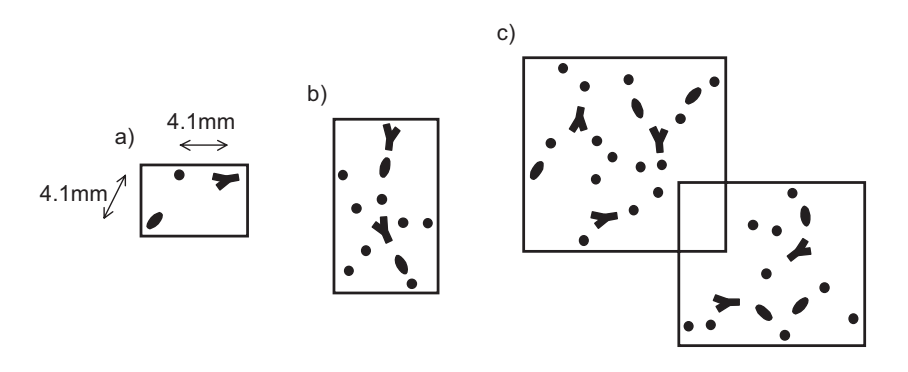

**Figure 3 : CalcMarks mettant en évidence les foyers de microcalcifications avec :**

- **•** Le nombre minimum de calcifications
- **•** Étendue du CalcMark englobant toutes les calcifications du foyer
- **•** Les CalcMarks qui se chevauchent et qui sont mis en évidence de manières différentes, et ce, même lorsque les foyers sont proches les uns des autres.

Après le regroupement pour l'analyse des microcalcifications et la segmentation par régions pour l'analyse de la densité, les attributs mathématiques et cliniquement pertinents sont calculés dans le but de décrire chaque foyer de microcalcifications détecté, ainsi que la densité. Par exemple, les différences de taille et de forme des calcifications d'un foyer constituent de bons éléments pour décrire les foyers de microcalcifications. Ces attributs sont utilisés par des classificateurs de microcalcifications et de densité, lesquels ont été spécialement conçus pour sélectionner les zones les plus susceptibles de contenir des attributs pouvant être considérés comme des lésions cancéreuses.

L'analyse approfondie repose sur le contexte de toutes les zones sélectionnées pour le patient. Par exemple, chaque cas de 4 images peut contenir un nombre maximum de marqueurs CAD SecondLook. L'analyse simultanée de toutes les zones d'intérêt détectées chez un patient permet de mettre en évidence, avec les marqueurs CAD, les emplacements susceptibles de correspondre à des lésions cancéreuses.

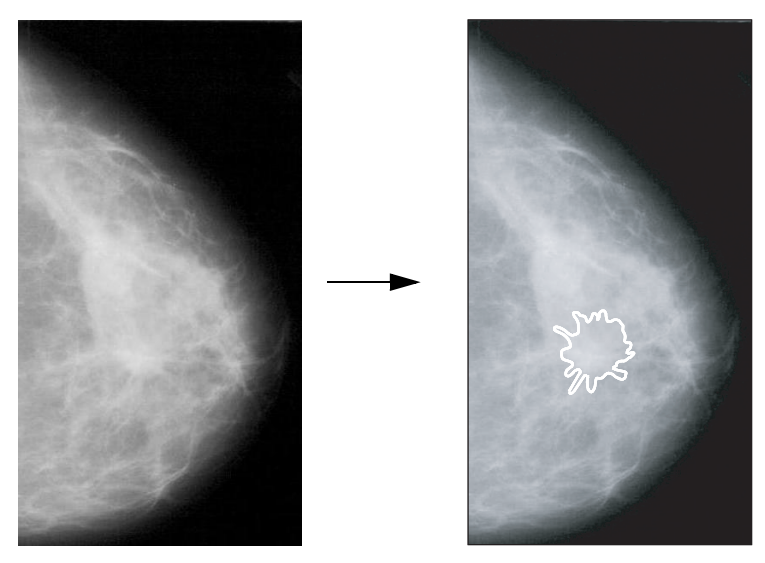

**Figure 4 : Segmentation par régions dans le but de déterminer la forme de la densité**

### **2.8 Conformité avec les normes**

Pour plus d'informations sur la déclaration de conformité CE, reportez-vous au manuel de maintenance du système SecondLook (DTB060).

### **2.9 Composants fournis**

Le système SecondLook comprend les éléments suivants :

- **•** un onduleur (UPS),
- **•** l'ordinateur.

### **3 Utilisation de SecondLook® Digital en radiologie**

### **3.1 Lecture par le radiologue avant la visualisation des marqueurs CAD**

Le radiologue examine d'abord les clichés mammaires sans afficher les marqueurs CAD du système SecondLook Digital en se conformant aux procédures cliniques existantes. Il détermine si une recherche approfondie est justifiée pour le patient, et ce, avant d'activer les marqueurs CAD sur le poste d'affichage électronique.

### **3.2 Lecture par le radiologue avec les marqueurs CAD**

Le radiologue active et visualise les marqueurs CAD du système SecondLook Digital sur le poste d'affichage électronique après avoir déterminé, sur base de la première lecture des mammographies, si une recherche approfondie est indiquée pour le patient. Il examine une seconde fois les mammographies correspondant aux éventuels marqueurs CAD. Sur base de cette nouvelle évaluation, il détermine si une recherche approfondie est justifiée. Si les clichés ne comportent aucun marqueur CAD, il n'est pas nécessaire de procéder à une nouvelle évaluation des mammographies. La décision de procéder à des recherches approfondies ne doit pas reposer exclusivement sur les marqueurs CAD. Toute décision de ce type repose à la fois sur l'analyse des mammographies, sur les informations cliniques connexes, ainsi que sur les marqueurs CAD du radiologue.

Les zones d'intérêt marquées par SecondLook Digital comprennent les foyers de microcalcification suspects, les masses spiculées et non spiculées, les désorganisations architecturales, ainsi que les densités d'asymétrie focale.

Vous trouverez, ci-après, la procédure de révision de cas recommandée lors de l'utilisation de SecondLook Digital :

- **1** Examiner l'historique du patient et évaluer les clichés mammaires Agfa avant de visualiser les marqueurs CAD sur le poste d'affichage électronique.
- **2** Procéder à une première interprétation.
- **3** Activer et visualiser les marqueurs CAD sur le poste d'affichage électronique et identifier les zones d'intérêt potentielles.
- **4** Examiner une nouvelle fois les mammographies et réévaluer les zones d'intérêt mises en évidence par les marqueurs CAD sur le poste d'affichage électronique.
- **5** Rendre une décision.

Il est primordial de se rappeler que c'est au radiologue qu'il appartient de prendre la décision finale sur un cas. Lorsqu'un radiologue décide d'effectuer une recherche approfondie pour un cas, les marqueurs CAD ne doivent, en aucun cas, altérer son jugement. Cependant, il se peut que les marqueurs CAD identifient des zones non détectées au préalable par le radiologue, mais qui justifient une recherche approfondie.

### **4 Formation du radiologue à l'aide d'un cas type**

### **4.1 Instructions de formation**

Un cas type illustre l'utilisation du système SecondLook Digital par le radiologue avant son utilisation clinique. Ce cas a pour objectif de familiariser le radiologue avec les procédures d'utilisation des marqueurs CAD du système SecondLook Digital. Les procédures de révision de cas sont mises en évidence. C'est pourquoi la formation repose sur la présentation de cas faite à la Section 4.2 du présent manuel et ne nécessite pas l'utilisation du poste d'affichage électronique.

Dans le cas illustré dans ce manuel, les procédures d'utilisation des marqueurs CAD du système SecondLook Digital sont exposées au radiologue de la façon suivante :

- **1** La première page présente l'historique du cas, ainsi que des versions imprimées des clichés mammaires Agfa sans marqueurs CAD. Lors de l'utilisation clinique, le radiologue doit, tout d'abord, examiner les mammographies sans visualiser les marqueurs CAD, en se conformant aux procédures cliniques existantes. Le radiologue détermine si une recherche approfondie est justifiée pour le patient, et ce, avant d'activer et de visualiser les marqueurs CAD sur le poste d'affichage électronique.
- **2** La seconde page contient les versions imprimées des mammographies avec les marqueurs CAD activés. Lors de l'utilisation clinique, le radiologue examine une seconde fois les mammographies correspondant aux éventuels marqueurs CAD. Sur base de cette nouvelle évaluation, il détermine si une recherche approfondie supplémentaire est justifiée. Si les clichés ne comportent aucun marqueur CAD, il n'est pas nécessaire de les réexaminer. La décision de procéder à des recherches approfondies ne doit pas reposer exclusivement sur les marqueurs CAD. Toute décision de ce type repose à la fois sur l'analyse des mammographies, sur les informations cliniques connexes, ainsi que sur les marqueurs CAD du radiologue.
- **3** La troisième page présente un résumé du cas qui comprend l'historique du cas, les résultats de la mammographie, ainsi que la pathologie résultante. Une flèche indique l'emplacement de la tumeur sur les versions imprimées des mammographies.

### **4.2 Cas type**

Historique du cas et mammographies

Historique : femme de 62 ans avec masse palpable située dans le quadrant externe supérieur du sein droit. Aucun antécédent familial de cancer du sein.

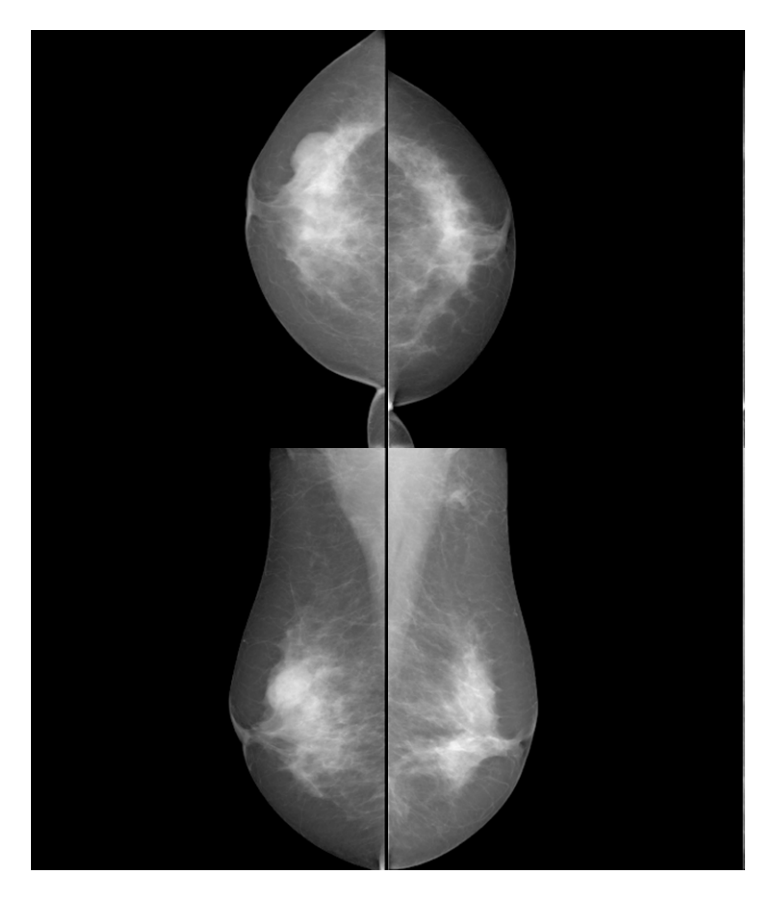

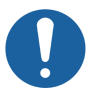

**Attention :** Lors de l'utilisation clinique, la première lecture des mammographies et la décision de procéder ou non à une recherche approfondie sont effectuées.

#### **Mammographies avec marqueurs CAD**

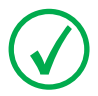

*Remarque : Le poste d'affichage électronique peut utiliser, pour les marqueurs CAD, des symboles autres que des rectangles (calcifications) et des ellipses (masses).*

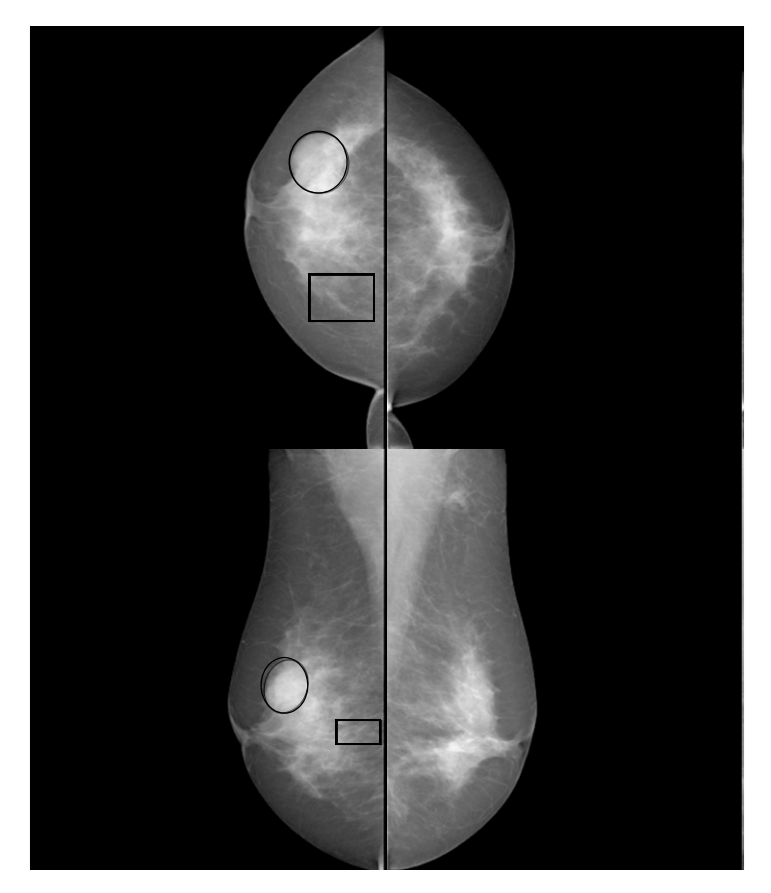

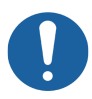

**Attention :** Lors de l'utilisation clinique, les zones d'intérêt mises en évidence par les marqueurs CAD sont réexaminées à l'aide du poste d'affichage électronique. C'est sur la base de ce nouvel examen des mammographies que le radiologue décide de procéder ou non à une recherche approfondie.

#### **Résumé du cas**

Historique : femme de 62 ans avec masse palpable située dans le quadrant externe supérieur du sein droit. Aucun antécédent familial de cancer du sein.

Résultats de la mammographie : masse localisée de 3 cm avec bords partiellement masqués dans le sein droit, à 10 heures (se révélant être un kyste après un examen US). Distribution linéaire de calcifications pléomorphes dans le sein droit à 2 heures en position postérieure.

Pathologie : carcinome canalaire in situ (les flèches indiquent l'emplacement).

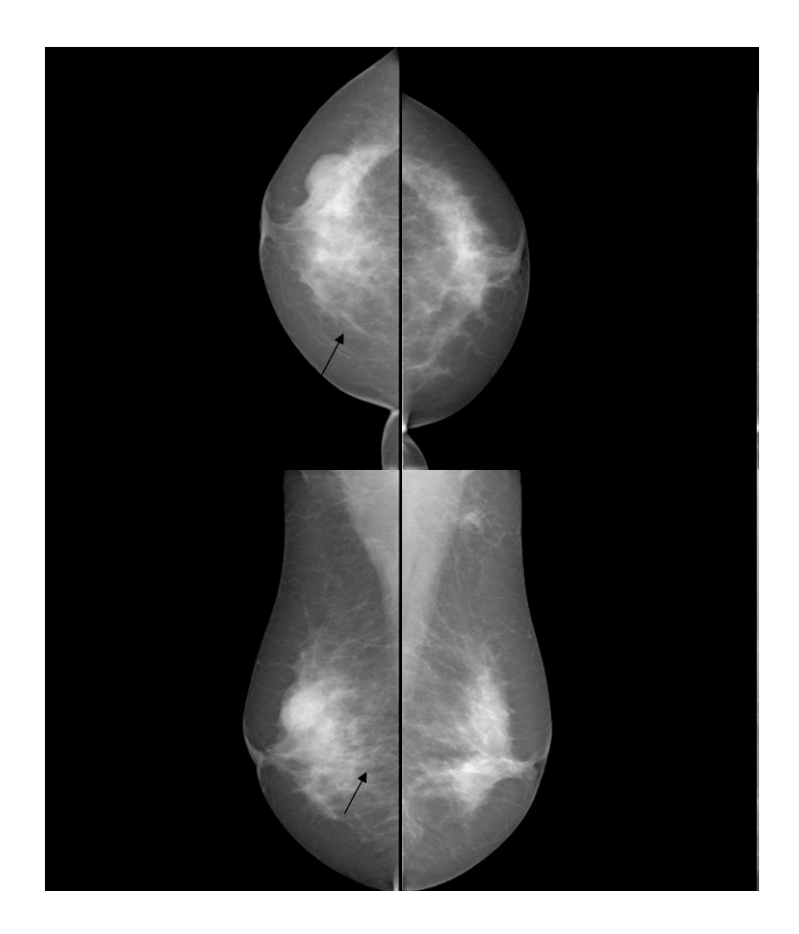

### **5 Synthèse de l'utilisation du SecondLook Digital en radiologie**

Le radiologue utilise les marqueurs CAD du système SecondLook Digital avec la mammographie en procédant comme suit :

- **1** Le radiologue examine d'abord les clichés mammaires Agfa sans afficher les marqueurs CAD en se conformant aux procédures cliniques existantes. Il détermine si une recherche approfondie est justifiée pour le patient, et ce, avant d'activer les marqueurs CAD sur le poste d'affichage électronique.
- **2** Le radiologue active et visualise les marqueurs CAD sur le poste d'affichage électronique après avoir déterminé, sur base de la première lecture des mammographies, si une recherche approfondie est justifiée pour le patient.
- **3** Il examine une seconde fois les mammographies correspondant aux éventuels marqueurs CAD. Sur base de cette nouvelle évaluation, il détermine si une recherche approfondie est justifiée. Si les clichés ne comportent aucun marqueur CAD, il n'est pas nécessaire de procéder à une nouvelle évaluation des mammographies. La décision de procéder à des recherches approfondies ne doit pas reposer exclusivement sur les marqueurs CAD. Toute décision de ce type repose à la fois sur l'analyse des mammographies, sur les informations cliniques connexes, ainsi que sur les marqueurs CAD du radiologue.

## **6 Références**

- **1** Bird RE, Wallace TW, Yankaskas BC. "Analysis of Cancers Missed at Screening Mammography." Radiology, 184, pp. 613-617, 1992.
- **2** Sickles EA. "Auditing Your Practice." RSNA Categorical Course in Breast Imaging 1995, pp. 81-91.
- **3** Harvey JA, Fajardo LL, Innis CA. "Previous Mammograms in Patients with Impalpable Breast Carcinoma: Retrospective vs. Blinded Interpretation." AJR, 161, pp. 1167-1172, 1993.
- **4** Martin JE, Moskowitz M, Milbrath JR. "Breast Cancer Missed by Mammography." AJR, 132, pp. 737-739, 1979.
- **5** Schmidt RA, Nishikawa RM. "Digital Screening Mammography." PPO Updates, 8:7, pp. 1-16, 1994.
- **6** Thurfjell EL, Lernevall KA, Taube AAS. "Benefit of Independent Double Reading in a Population-based Mammography Screening Program." Radiology, 191, pp. 241-244, 1994.
- **7** Economic Impact Analysis of Regulations Under the Mammography Quality Standards Act of 1992, U.S. Food and Drug Administration and Eastern Research Group, Inc., Task Order No.1, Contract No. 223-94-8031, October 7, 1997.
- **8** Quality Determinants of Mammography, Clinical Practice Guideline Number 13, Agency for Health Care Policy and Research Publication No. 95-0632: October, 1994.
- **9** Warren Burhenne LJ, Wood SA, D'Orsi CJ, et al. Potential contribution of computer-aided detection to the sensitivity of screening mammography. Radiology 2000; 215:554 -562.
- **10** Freer TW, Ulissey MJ. Screening mammography with computer-aided detection: prospective study of 12,860 patients in a community breast center. Radiology 2001; 220: 781-786.
- **11** Gur D, Sumkin JH, Rockette HE, et al. Changes in breast cancer detection and mammography recall rates after the introduction of a computer-aided detection system. JNCI 2004; 96(3): 185-190.
- **12** Birdwell RL, Bandodkar P, Ikeda DM. Computer-aided detection with screening mammography in a university hospital setting. Radiology 2005; 236: 451-457.
- **13** Cupples TE, Cunningham JE, Reynolds JC. Impact of computer-aided detection in a regional screening mammography program. AJR 2005; 185: 944-950.
- **14** Khoo LAL, Taylor P, Given-Wilson RM. Computer-aided detection in the United Kingdom National Breast Screening Programme: prospective study. Radiology 2005; 237: 444-449.
- **15** Morton MJ, Whaley DH, Brandt KR, et al. Screening mammograms: interpretation with computer-aided detection - prospective evaluation. Radiology 2006; 239: 375-383.
- **16** Dean JC, Ilvento CC. Improved cancer detection using computer-aided detection with diagnostic and screening mammography: prospective study of 104 cancers. AJR 2006; 187: 20-28.
- **17** Ko JM, Nicholas MJ, Mendel JB, Slanetz PJ. Prospective assessment of computer-aided detection in interpretation of screening mammography. AJR 2006; 187:1483-1491.
- **18** Fenton JJ, Taplin SH, Carney PA, et al. Influence of computer-aided detection on performance of screening mammography. NEJM 2007; 356: 1399-1409.
- **19** Georgian-Smith D, Moore RH, Halpern E, et al. Blinded comparison of computer-aided detection with human second reading in screening mammography. AJR 2007; 189:1135-1141.
- **20** Gromet M. Comparison of Computer-Aided Detection to Double Reading of Screening Mammograms: Review of 231,221 Mammograms. AJR, 2008; 190: 854-859.
- **21** Brem RF, Baum J, Lechner M, et al. Improvement in sensitivity of screening mammography with computer-aided detection: a multiinstitutional trial. AJR 2003; 181: 687-693.
- **22** Destounis SV, DiNitto P, Logan-Young W, et al. Can computer-aided detection with double reading of screening mammograms help decrease the falsenegative rate? Initial experience. Radiology 2004; 232: 578-584.
- **23** Gilbert FJ, Astley SM, McGee MA, et al. "Single Reading with Computer-Aided Detection and Double Reading of Screening Mammograms in the United Kingdom National Breast Screening Program." Radiology, 241, pp. 47-53, 2006.
- **24** Balleyguier C, Kinkel K, Fermanian J, et al. Computer-aided detection (CAD) in mammography: does it help the junior or the senior radiologist? European Journal of Radiology 2005; 54:90-96.
- **25** Marx C, Malich A, Facius M, et al. Are unnecessary follow-up procedures induced by computer-aided diagnosis (CAD) in mammography? Comparison of mammographic diagnosis with and without use of CAD. European Journal of Radiology 2004; 51:66-72.
- **26** Hukkinen K, Vehmas T, Pamilo M, Kivisaari L. Effect of computer-aided detection on mammographic performance: experimental study on readers with different levels of experience. Acta Radiologica 2006; 47:257-263.
- **27** Taplin SH, Rutter CM, Lehman CD. Testing the effect of computer-assisted detection on interpretive performance in screening mammography. AJR 2006; 187:1475-1482. .
- **28** Brem RF, Baum J, Kaplan S. Improvement in Sensitivity of Screening Mammography with Computer-Aided Detection: A Multiinstitutional Trial. AJR, 2003; 181: 687-693.

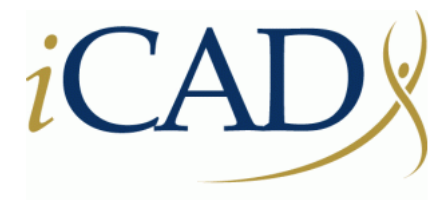

### Never stop looking®

**98 Spit Brook Road, Suite 100 Nashua, NH 03062, USA +1 603 882 5200**